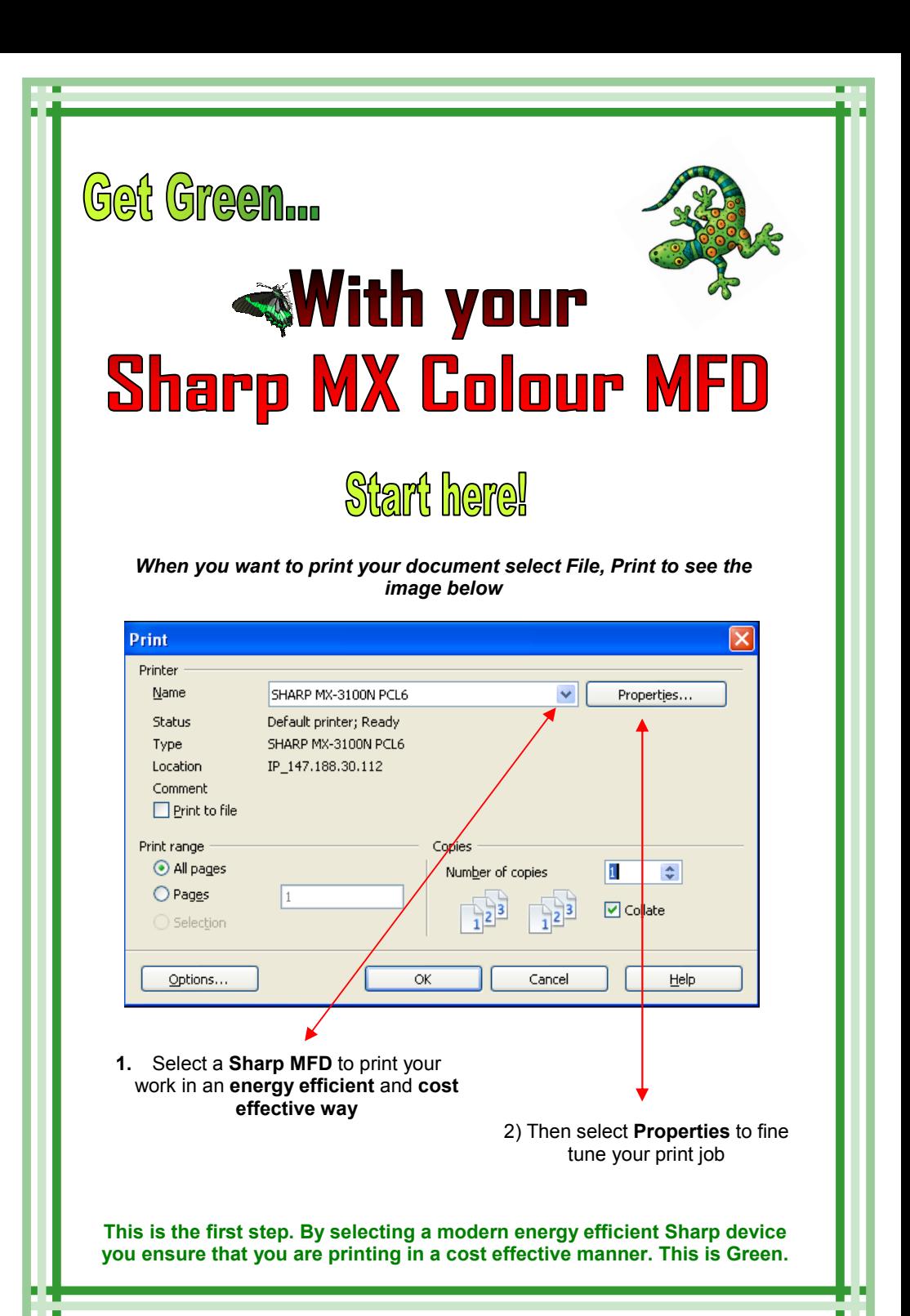

## Green...

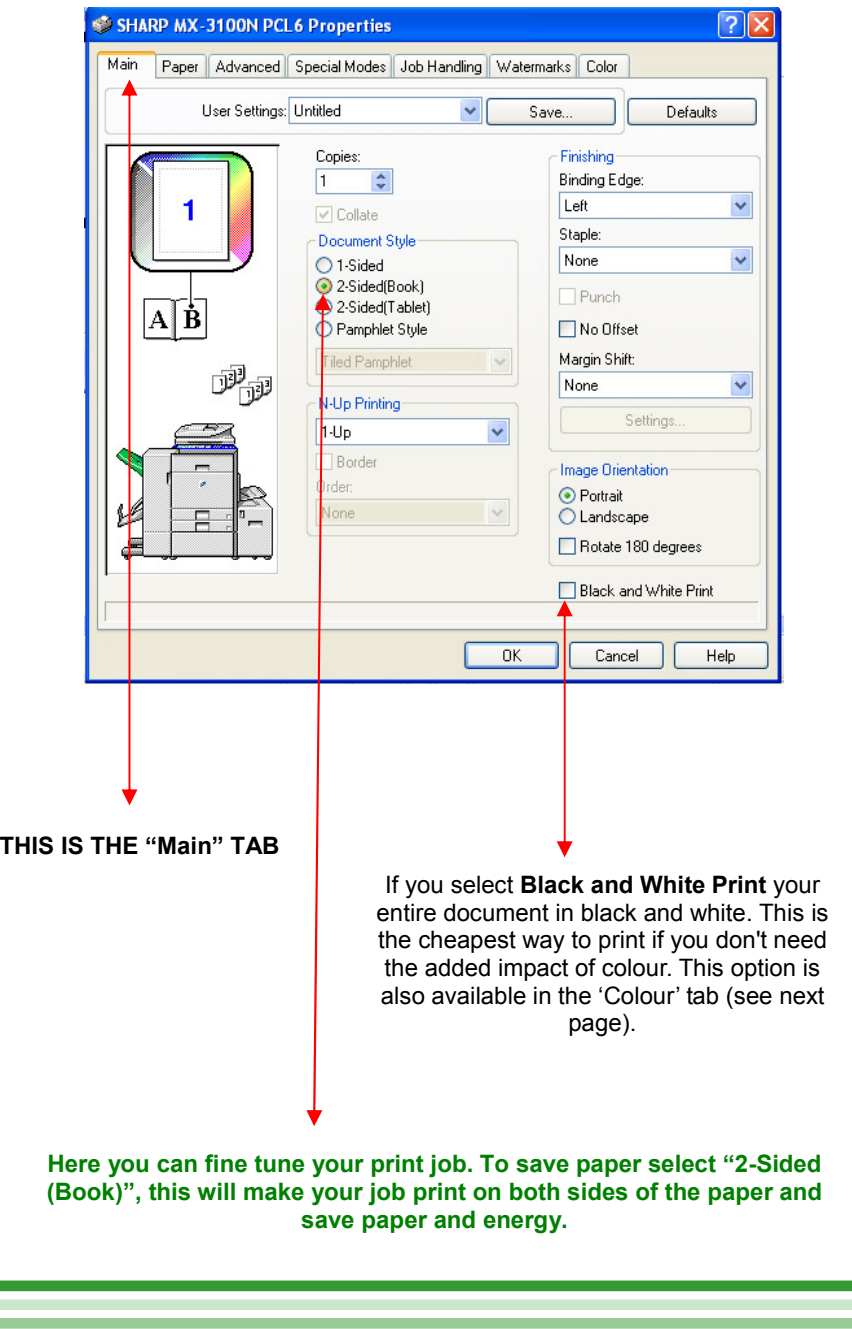

## Greener...

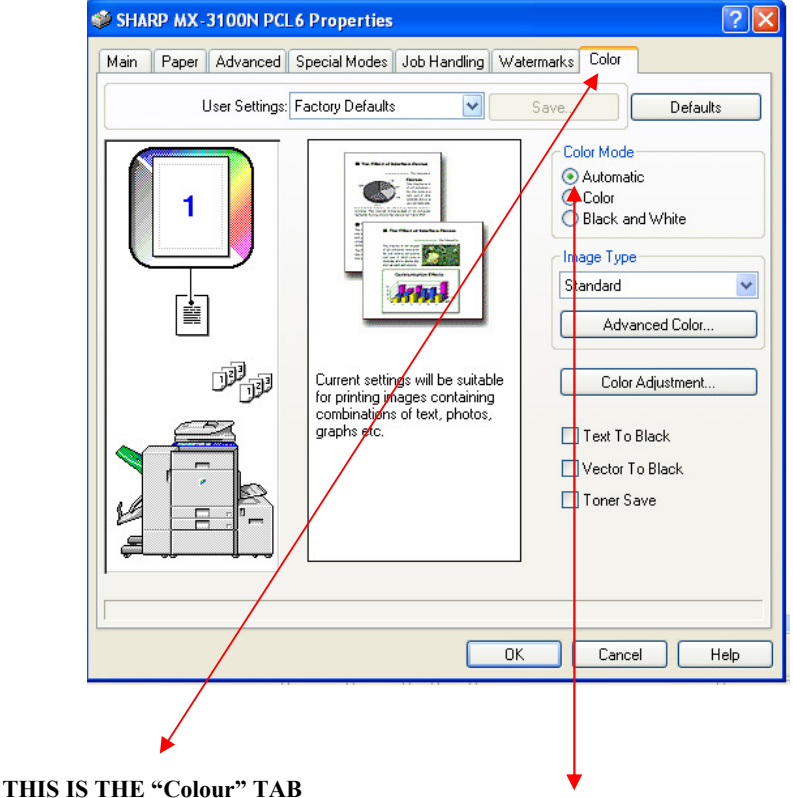

Automatic Mode prints your document and automatically selects colour or mono printing for each page in your document.

Colour Mode prints your entire document in colour.

Black and White mode prints your entire document in black and white This is the cheapest way to print if you don't need the added impact of colour .

By using Black and White mode you save printing costs and energy use by the printer This is Greener!

## Greenest!!

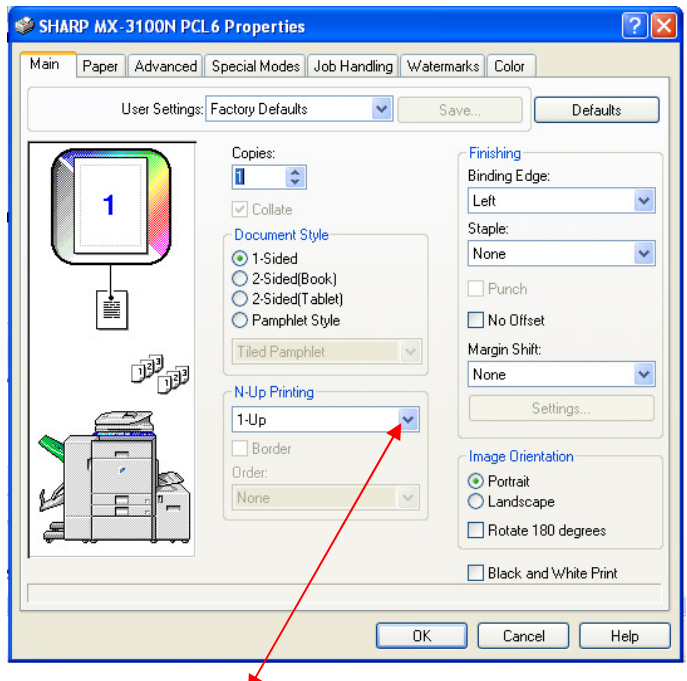

From the Main tab select "N-Up Printing" to print more than one page of your document and a single sheet of paper.

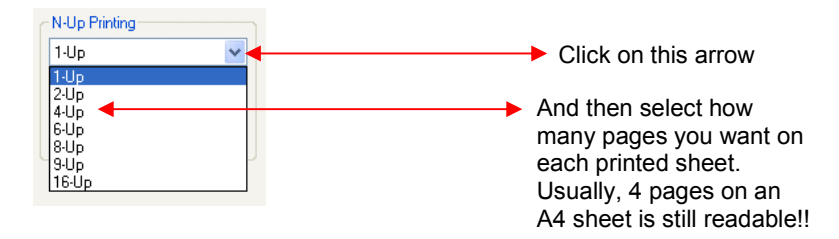

Please note, by following the advice in these notes you can simultaneously select 2 Sided, Black and White and N-Up printing and reduce the energy used to produce your prints and save printing costs on your Sharp MFD supplied by Oyster Communications.

Produced by Oyster Communications November 2010 Printed on the Sharp MX 2600N Colour Copier/Printer/Scanner